## Users permission to run a project

This document has information related to what permissions the user has to run the project.

## Security running a project

## **Users Permission**

To configure the security permissions to run a project, you can go in Edit > Security > Permissions > Run column.

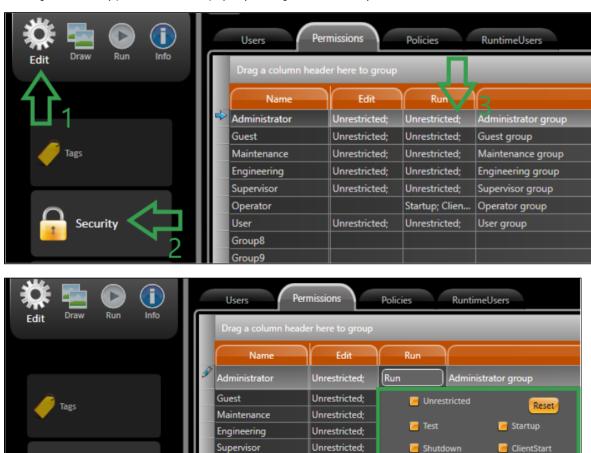

You will have many options to select to configure the permissions as you can see in the image above. They are:

- Unrestricted: The user gets permission to do all things he can.
- Test: Once selected, the user can run a Test.
- Shutdown: Once selected, the user is able to shutdown the application.
- ClientShutdown: Once selected, the user is able to shutdown the application as a client.

User

Group8 Group9

 ToolsSetValue: Once selected, the user gets the permission read-only in the diagnostics tool, such as: property watch, trace window and module information.

StartTools

CreateUsers

ToolsSetValues

SwitchApplication WebAccess

- SwitchApplication: If it is not selected, the user can not switch application, the taskbar disappear.
- Startup: Once selected, the user can run a Startup with all the modules, if not, the modules: script, datasets, devices, reports will not start.

Unrestricted;

· ClientStart: Once selected, the user is able to run all the modules in a startup, if not, the modules: displays and devices will not start.

- StartTools: Once selected, the user can run the diagnostics tool, such as: property watch, trace window and module information. If it is not selected, the user is unable to start this tools.
- CreateUsers: Once selected, the user is able to create new user for the project.
- WebAccess: When the user has this permission, he can access the Web Client through the URL found in the Info->Redundancy->Web Client URL, if this option is not selected, the user cannot use the Web Client.